## CrossCall Trekker-X4 Mobilni Internet in MMS nastavitve

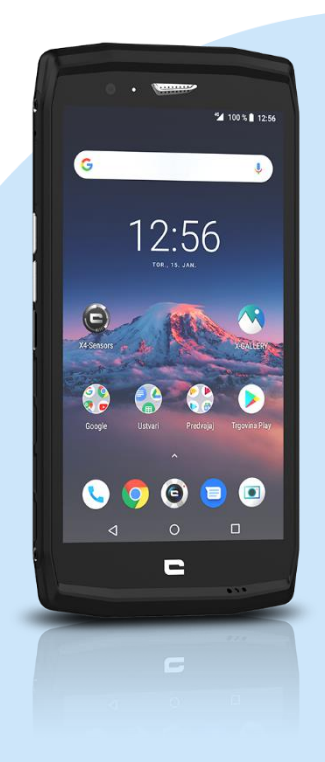

## Meni

- Nastavitve
	- Omrežje in internet
	- Omogočanje dvojne kartice in podatkov
		- Upravljanje kartic [Mobitel]
		- **Imena dostopnih točke** 
			- Dodaj [ikona +]
			- Uredi dostopno točko
				- Ime: Mobilni internet
				- **APN:** internet
				- Strežnik proxy: [ni nastavljeno]
				- Vrata: [ni nastavljeno]
				- Uporabniško ime: mobitel
				- Geslo: internet
				- Strežnik: [ni nastavljeno]
				- Storitveni center za sporočila MMS: http://mms.telekom.si
				- Strežnik proxy za sporočila MMS: 219.229.249.40
				- Vrata MMS: 8080
				- Mobilna koda države: 293
				- Koda mobilnega omrežja:41
				- Vrsta preverjanja prisotnosti: [ni nastavljeno]
				- Vrsta APN-ja: default,dun,hipri,mms,supl
				- **Protokol APN: IPv4**
				- **Protokol APN za gostovanje: IPv4**
				- **Omogoči/onemogoči APN: APN omogočen**
				- **Nosilec:** [ni navedeno]
				- Vrsta MVNO: [brez]
				- **Vrednost MVNO:** [ni nastavljeno]
				- **Shrani**

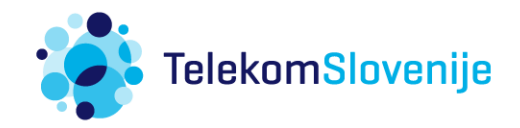